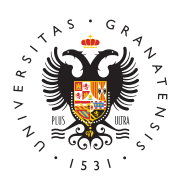

## **UNIVERSIDAD** DE GRANADA

[Facultad de Rela](http://laborales.ugr.es/)ciones [Laborales y Rec](http://laborales.ugr.es/)ursos [Human](http://laborales.ugr.es/)os

Cómo añadir una cuenta go.ugr.es a tu navegador d internet (pc) 03/04/2020

Este tutorial es interesante para tod@s, estudiantes, PDI y PAS.

Hemos detectado que hay personas que desconocen cómo indicarle a su navegador que se usen credencial[es](http://www.ugr.es) GEOS para hacer videoconferencia; agregaron en su momento su cuenta de GOOGLE normal , la de Gmail, y cuando usan la aplicación de videoconferencia Meet, u otros servicios educativos de GOOGLE contratados ploGRano saben como iniciarlos porque su navegador no los reconoce como sujetos GGRES, incluso aunque se inicie sesión en dicha dirección Web con login y password go.ugr.es.

El PDI y PAS lo tiene algo más fácil, porque cuando están logeado arriba a la derecha, en su página webNINERGSelnD & Dr DE GRANADA

Sin embargo, los estudiantes suelen utilizar sus cuentas de Googl cada uno entra con el nombre que eligieron cuando se dieron de a Google-Gmail. Deben entrar con suge REGS ntanglague NO PUEDEN CAMBIAR el nombre que el sistema les asigna, que normalmente e cotejable con su nombre completo.

El tutorial está hecho también para que los estudiantes La GR Regen s .ES a sus dispositivos móviles, teléfonos y tabletas (android).

El profesorado puede incluso subirlo a PRADO.

Acceso al tutorial de cómo añadir una cuenta go.ugr.es a tu naveg

[http://laborales.](http://laborales.ugr.es/)ugr.es/

 $(p c) a q u i$